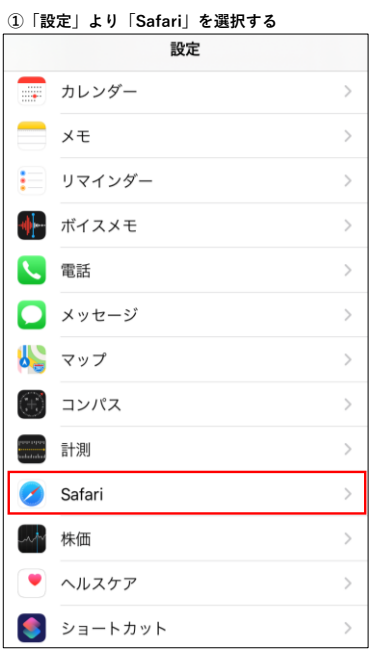

## **①「設定」より「Safari」を選択する ②「Safari」より「詳細」を選択する** < 設定 Safari 履歴とWebサイトデータを消去 WEBサイトの設定 ページの拡大/縮小  $\overline{\phantom{a}}$ デスクトップ用Webサイトを表示  $\,$ リーダー  $\,$ カメラ  $\,$ マイク  $\,$ 場所  $\rightarrow$ リーディングリスト 自動的にオフライン用に保存 iCloudからオフライン表示用のリーディングリスト項目をすべ<br>て自動的に保存します。 詳細  $\overline{ }$

## **③「詳細」より「Experimental Features」を選択する ④「実験的なWebKitの機能」より「Disallow sync XHR during page dismissal」をOFFに設定する**

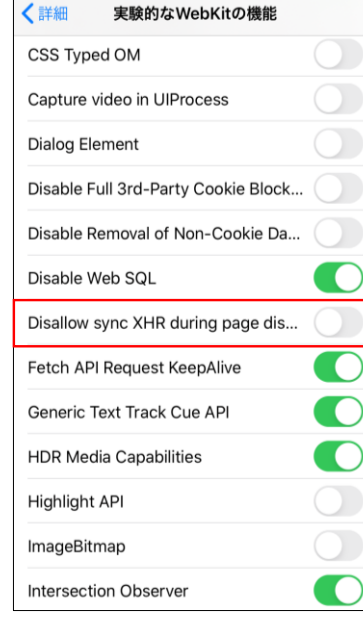

## $\overline{\phantom{0}}$

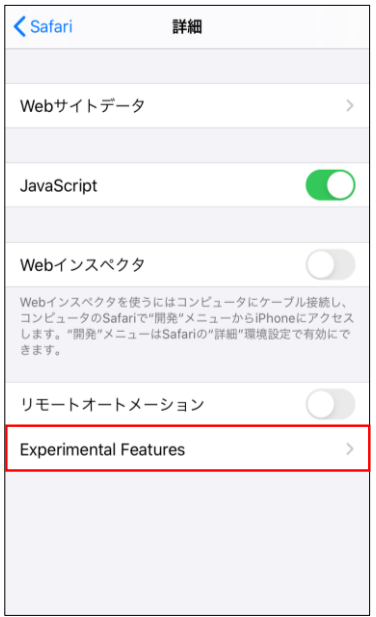